## **Installation autonome de GeneWeb 5 sur PC**

#### **1 – INFORMATIONS PRÉLIMINAIRES**

GeneWeb 5 est le logiciel de généalogie utilisé par Geneanet.

Il est possible de l'installer sur votre ordinateur pour le rendre autonome afin de s'en servir sans être connecté au réseau. Vous pourrez alors gérer des bases Gedcom que vous n'aurez pas placées sur Geneanet. (Voir une application très spectaculaire au paragraphe **5.1**).

#### **2 – TÉLÉCHARGEMENT du logiciel GeneWeb**

- Télécharger le fichier gw-5.00.zip à l'adresse suivante,

[http://www.01net.com/telecharger/windows/Loisirs/genealogie\\_et\\_annuaire/fiches/8926.html](http://www.01net.com/telecharger/windows/Loisirs/genealogie_et_annuaire/fiches/8926.html)

- Le décompacter (WinZip)

- Copier le dossier gw-5.00 vers l'emplacement suivant :

C:\Program Files\gw-5.00

#### **3 – INSTALLATION**

**3.1 -** Double clic sur **gwd.bat**

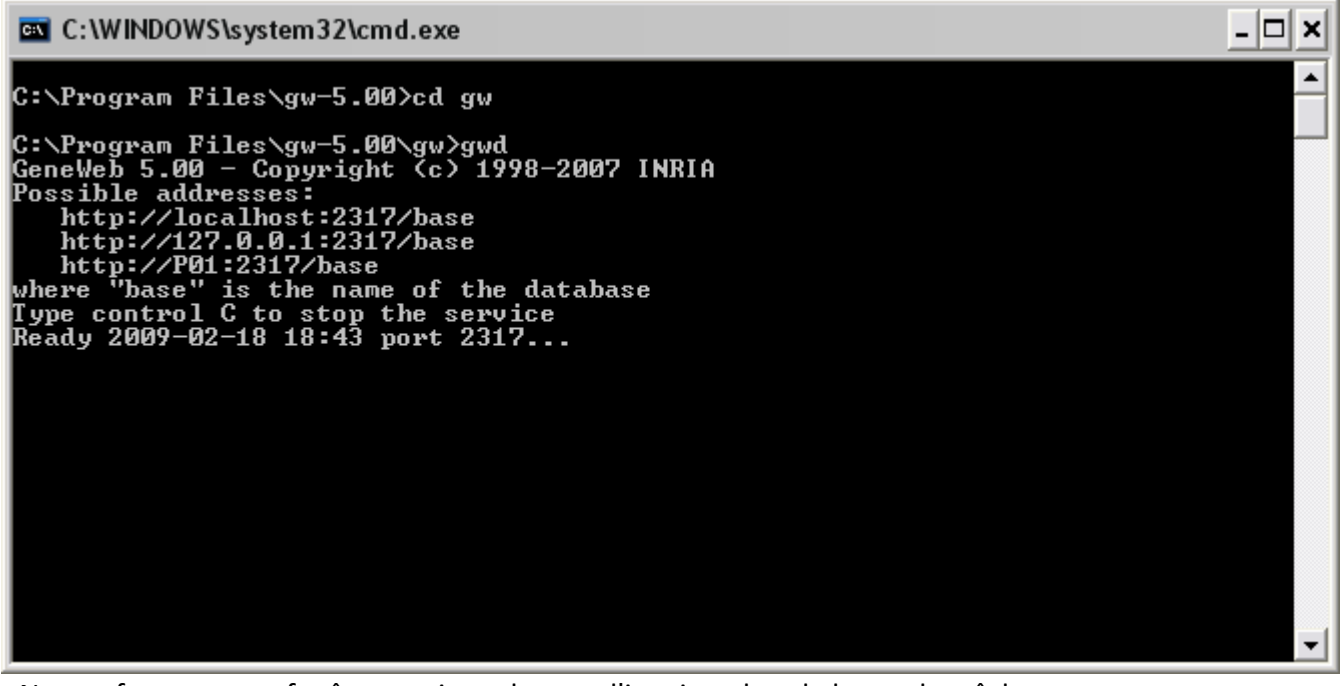

- Ne pas fermer cette fenêtre, mais seulement l'iconiser dans la barre des tâches.

**3.2 -** Double clic sur **gwsetup.bat** et dans cette seconde fenêtre qui s'ouvre taper « fr » puis touche « Entrée »

- 미 × C:\WINDOWS\svstem32\cmd.exe ▲ C:\Program Files\gw-5.00>cd gw C:\Program Files\gw-5.00\gw}gwsetup<br>\* Deutsche Version: "de" eingeben<br>\* English version: type "en"<br>\* Version espanola: escribir en el teclado "es"<br>\* Suomalainen versio: kirjoita "fi"<br>\* Version francaise: tapez "fr"<br>\* Versi ŀ,  $\overline{f}$  is Bienvenue dans GeneWeb 5.00 Allez dans votre navigateur Web et ouvrez une des adresses suivantes:<br>http://127.0.0.1:2316/<br>http://localhost:2316/ Attention: pour que cela fonctionne, vous ne devez pas fermer cette fenetre! Si aucune de ces adresses ne fonctionne, il se peut que vous ayez à<br>configurer dans votre navigateur des options du genre "travailler hors<br>connexion" ou "ne pas utiliser de proxy pour les adresses locales" ou<br>"ne pas se co Ready 2009-02-18 18:45 port 2316...  $\blacktriangledown$ 

- Ne pas fermer cette fenêtre, mais seulement l'iconiser dans la barre des tâches.

**3.3 -** Ensuite allez dans votre navigateur web et entrez l'adresse suivante dans la barre d'adresse : [http://127.0.0.1:2316](http://127.0.0.1:2316/) puis touche « Entrée »

La page "Bienvenue dans GeneWeb - Gwsetup" va alors apparaitre.

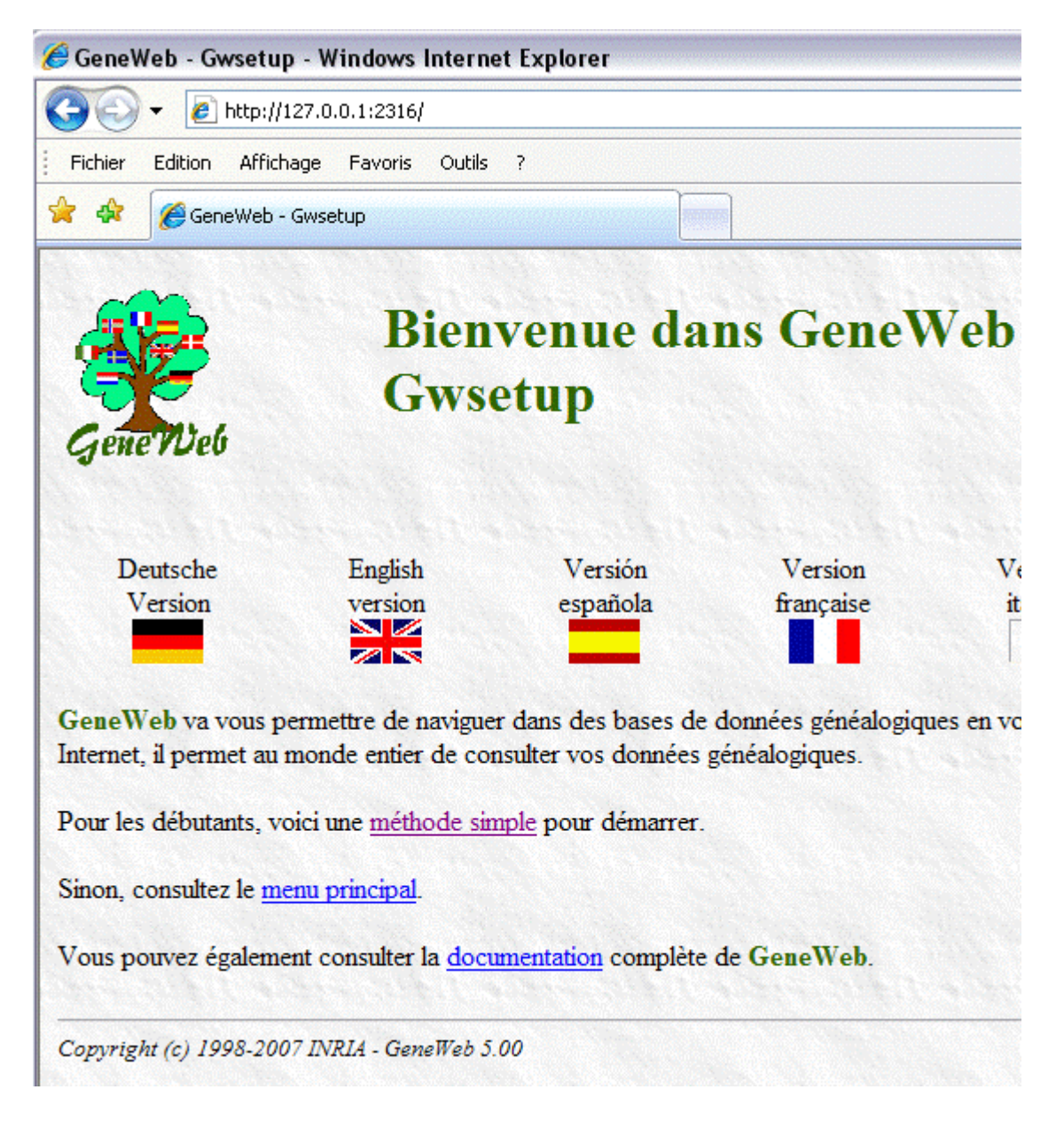

### **3.4 -** Cliquer sur "**méthode simple**".

En principe vous disposez d'un fichier GEDCOM que vous aurez préalablement extrait de votre logiciel de généalogie préféré (HEREDIS par exemple), puis placé dans un dossier gw C:\Program Files\gw-5.00\gw Vous allez ainsi transformer votre fichier Gedcom en une base GWB.

Dans le cas contraire, vous devrez créer un nouveau GEDCOM.

- Dans la nouvelle page "Création d'une base de données" clic sur OK

- Dans la nouvelle page "Base de données créée" clic sur<http://127.0.0.1:2317/base> Et le tour est joué :-)

#### **4 – COMPLÉMENT indispensable pour un lancement rapide de la base**

Pour automatiser les futurs lancements de votre base sous Geneweb, il ne vous reste plus qu'à créer un raccourci.

Pou cela, à l'aide d'un éditeur comme Notepad, faites un copier/coller du texte de programmation cidessous (en remplaçant **DUPONT** par le nom que vous avez donné à votre base).

**cd gw start /MIN gwsetup.exe -lang fr start /MIN gwd.exe -setup\_link cd ..**

**start /MAX<http://127.0.0.1:2317/DUPONT>**

Sauvegardez ce fichier au format **Geneweb.bat**

## Geneweb.bat

Placez ensuite ce fichier **Geneweb.bat** dans le répertoire gw-5.00 C:\Program Files\gw-5.00\**Geneweb.bat** Pour lancer votre base, vous n'aurez qu'à cliquer sur ce fichier. N'oubliez pas de créez maintenant un raccourci sur votre 'desktop'.

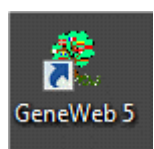

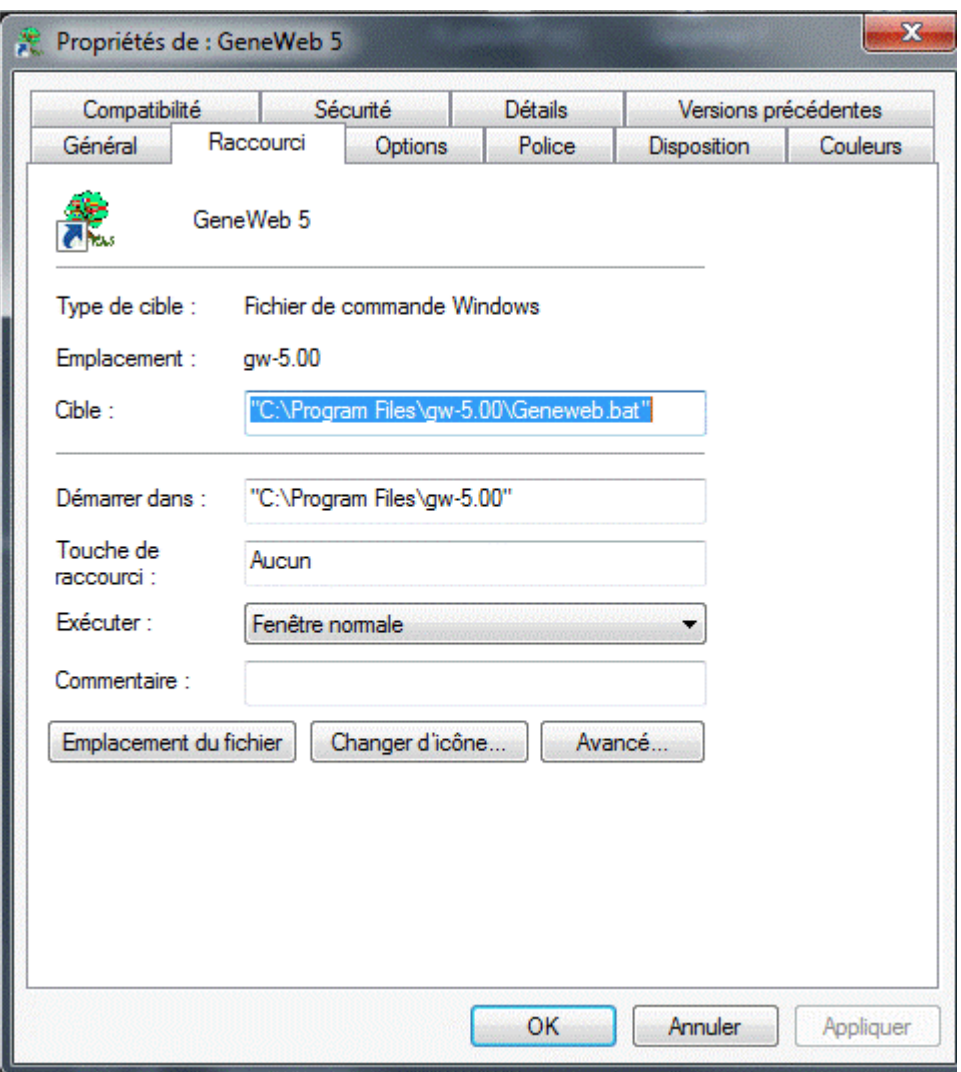

*Nota : Création du programme GENEWEB : George BANCILHON* [gbancilhon@arel.com.au](mailto:gbancilhon@arel.com.au)

# **Utilisations de GeneWeb 5**

## **1** – **Calculs de parenté**

Si votre Gedcom contient plusieurs arbres qui pourraient être liés par des mariages, alors utilisez sans retenue, cette merveilleuse fonction, spécifique à GeneWeb, en cliquant sur "**Chemin le plus court**", afin de découvrir des liens généalogiques que vous ne soupçonniez absolument pas ! En quelques secondes, vous allez créer un arbre ! Sachez enfin qu'une fois l'arbre créé, vous pouvez l'enregistrer sous \*.mht

## **2 – Les points forts de GeneWeb**

- [Interface Web](http://cristal.inria.fr/~ddr/GeneWeb/fr/index.html#Web)
- Affichage [dynamique](http://cristal.inria.fr/~ddr/GeneWeb/fr/index.html#Dyn)
- [Calculs de parenté et de consanguinité](http://cristal.inria.fr/~ddr/GeneWeb/fr/index.html#Par)
- [Polyglotte](http://cristal.inria.fr/~ddr/GeneWeb/fr/index.html#Pol)
- [Correction d'orthographe](http://cristal.inria.fr/~ddr/GeneWeb/fr/index.html#Ort)
- [Titres de noblesse](http://cristal.inria.fr/~ddr/GeneWeb/fr/index.html#Tit)
- [Mise à jour et protection des informations](http://cristal.inria.fr/~ddr/GeneWeb/fr/index.html#Maj)
- [Personnalisation \(couleur de fond, etc.\)](http://cristal.inria.fr/~ddr/GeneWeb/fr/index.html#Per)
- Gadgets [: anniversaires, dernières naissances, etc.](http://cristal.inria.fr/~ddr/GeneWeb/fr/index.html#Gad)
- Un exemple [: plus de 1.800.000 personnes](http://cristal.inria.fr/~ddr/GeneWeb/fr/index.html#Exe)
- [Importation et exportation de fichiers GEDCOM](http://cristal.inria.fr/~ddr/GeneWeb/fr/index.html#Ged)

## **Liens**

<http://cristal.inria.fr/~ddr/GeneWeb/fr/index.html> [http://www.01net.com/telecharger/windows/Loisirs/genealogie\\_et\\_annuaire/fiches/8926.html](http://www.01net.com/telecharger/windows/Loisirs/genealogie_et_annuaire/fiches/8926.html) <http://www.pipale.com/daniel-de-rauglaudre.htm>